2024/05/18 16:18 1/3 Voximal Stack installation

# **Voximal Stack installation**

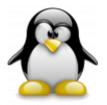

The Voximal Stack package installs:

- Asterisk V18.x
- FreePBX V16
- uniMRCP V1.8.0 (modified)
- Free picoTTS (en/fr/es/it)
- Voximal V16.x

### Supported Linux distribs:

- Linux Ubuntu 20.04 64bit
- Linux Debian 10/11 64bit
- Linux Rocky/Rhel/Alma 8 64bit

In order to install a Voximal Stack, (formerly named Voxibot, or Suite) you need a standard Linux 64 bit server. If you want to use a Cloud image, you can use the page Cloud Providers to quick deploy your Voximal instance.

## **Pre-reguest**

- Basic OS
- Disable SELinux (in case if not disable)
- Virtual Machine on your host such as VM virtualbox, VMware or Docker (recommended)
- **Note:** To install voximal stack on your server without any issues that may face you it is essentially to have clear OS. in other words, you should not have asterisk and freePBx installed before. Because voxibot will do all that in few minutes.

## Installation process.

In this instalation we are going to use Debian 8, to show you the process.

**Note**: For OS Debian 8 there are some modifications need to be done, Debian 8 has systemd which cause some issues during installation of voximal stack, we will replace systemd by old one (sysvinit). For a moment it's the only choice for debian 8 but we are working on new version of voximal stack which will support the systemd.

now we are going to start step-by-step:

- On debian 8 open the terminal and write the next command to install old version of systemd,
   Firstof all, you need to be <u>Root</u> # apt-get -y install sysvinit-core sysvinit sysvinit-utils
- Search any init=/usr/bin/systemd in /etc/default/grub, change to

init=/lib/sysvinit/init, then call update-grub command line (this may been done automatically, but check it). Reboot: to change init process!

- Then remove new systemd # apt-get remove --purge --auto-remove systemd, welcome back to SysV
- Now you need to be Root to active the network interface # dhclient . now you should have access to internet try to ping # ping 8.8.8.8

**Recommended**: it is better to have remote application to handle the terminal of Debian by SSH port, for instance Putty. Be sure that SSH installed on your Debian server if not use the next command: # apt-get install openssh-server

 Download voximal stack from the official web site directly. Or by the command # wget http://downloads.voximal.com/voxibot/debian8/x86-64/voxibot\_1.0.187\_2017 1019 0voximal187debian8 x86-64.run

In our case shows **OS**=debian8 and **process**=x86-64 version of **voxibot**=voxibot 1.0.187\_20171019\_0voximal187debian8\_x86-64.run .

**Note:** choose what is adapting to your system.

- Open a directory where downloading have been done, change the permission of voxibot file # chmod +x voxibot \* , pay attention, sign (\*) means to inter a complete name as you see on your directory, in our case is # chmod +x voxibot 1.0.187 20171019 0voximal187debian8 x86-64.run
- Now run the voxibot to start installation process #
   ./voxibot\_1.0.187\_20171019\_0voximal187debian8\_x86-64.run
- After finishing installation we need to reboot the system # reboot
- Now open web browser on you host OS and insert Debian IP address, you will see the voximal stack interface, asks you to set your password and confirm. After this step your voximal stack is ready

Download the latest version of Voxibot with extension . run package from:

Packages : http://downloads.voximal.com/voxibot/

Note: You need to disable linuxSE.

Note: You need the tar and gzip tools already installed on your server.

#### Then:

- 1. You need to be root to process the installation.
- 2. Change the perission to execute the installer script (execute "chmod +x voxibot\*").
- 3. Execute the script and follow the instructions (generaly answer 'y' for each questions).
- 4. When done, connect to http:<your\_machine\_ip>/admin you will be asked for login. Login using as user user password user. Screen shot: <code> [root]#
  ./voxibot\_1.x.xxx\_2016xxxx\_0voximalxxxcentos6\_x86-64.run Creating directory voxibot\_1.x.xxx\_2016xxxx\_0voximalxxxcentos6\_x86-64 Verifying archive integrity... 100% All good. Uncompressing Voxibot installer 1.x.xxx 100% Version 1.x.xxx Installation Telephony [ OK

https://wiki.voximal.com/ Printed on 2024/05/18 16:18

2024/05/18 16:18 3/3 Voximal Stack installation

] Installation Ressources [ OK ] Installation Web-GUI [ OK ] Installation Voximal [ OK ] Installation complete To access the Web interface browse to : http:<your\_machine\_ip>/admin (login 'user' and password 'user')

[root]# </code>

## **Test your installation**

You have two simple ways to test and validate your installation :

With a soft phone : Soft Phone connection
With the test numbers : Call the test service

From:

https://wiki.voximal.com/ - Voximal documentation

Permanent link:

https://wiki.voximal.com/doku.php?id=installation\_guide:voximal\_stack

Last update: 2023/05/26 16:24

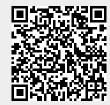